# **GALE IN CONTEXT: FOR EDUCATORS SCHOOLOGY INTEGRATION**

Incorporate *Gale In Context: For Educators* content, individualized folders, and assessments into your Shoology classes.

# **ACCESS THROUGH SCHOOLOGY**

Once you've added *Gale In Context: For Educators* to Schoology, you can access it from your course menu. Features and tools function exactly as they do when access outside Schoology.

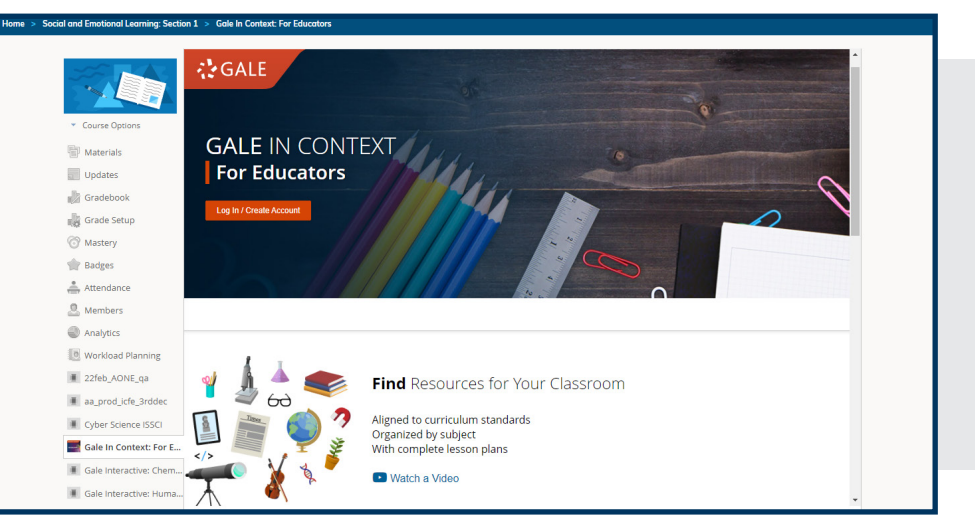

### **FIND AND CUSTOMIZE**

Utilize the *Gale In Context: For Educators* tools to create folders, save content, add Instructor's Notes, and assign Assessments.

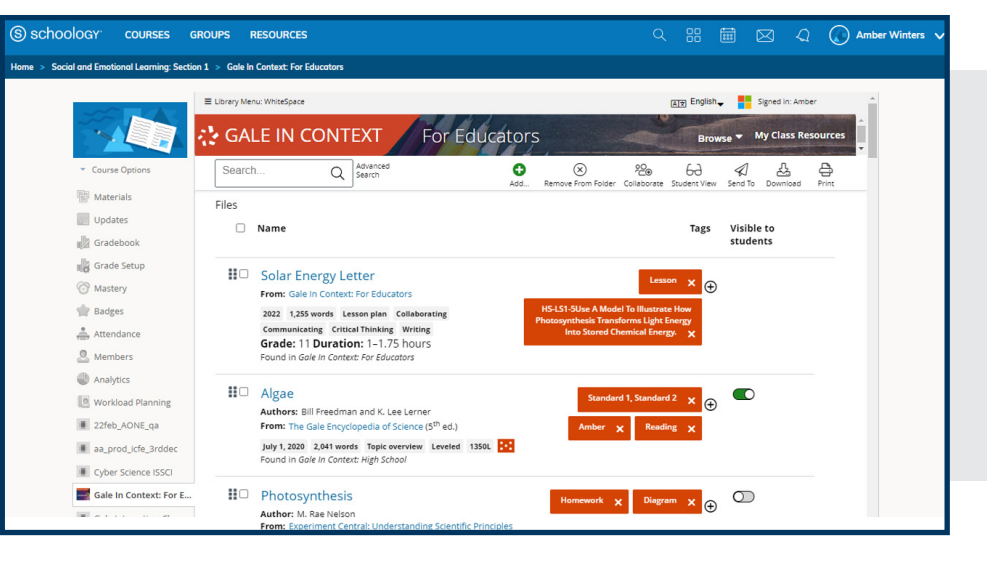

#### **EMBED GALE CONTENT**

Use the rich content editor in an assignment, discussion, or quiz to access *Gale In Context: For Educators*.

Utilize the Link To or Embed To buttons within Send To to add Gale materials directly into your course.

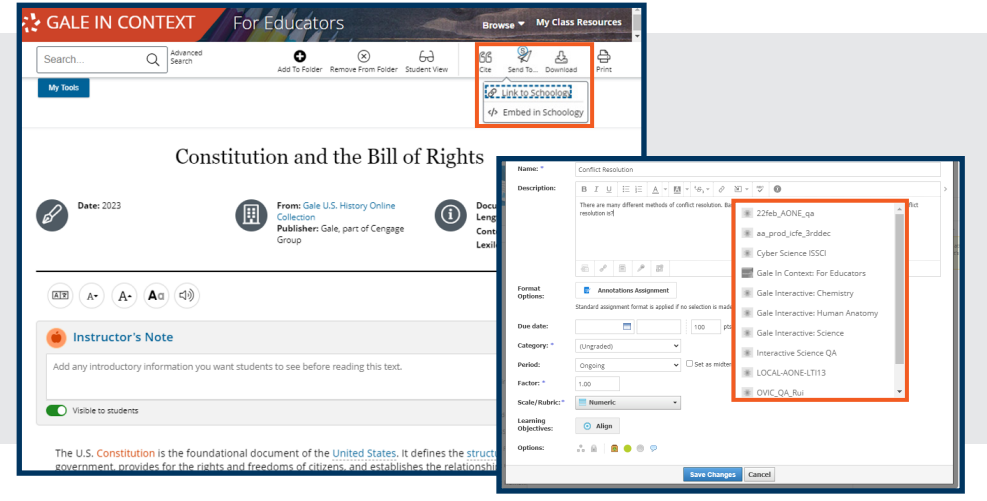

**Turn the page to learn more about embedding content, including individual articles, folders, and assessments.**

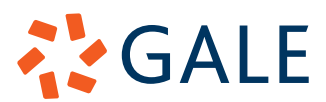

# Gale, here for **everyone.**

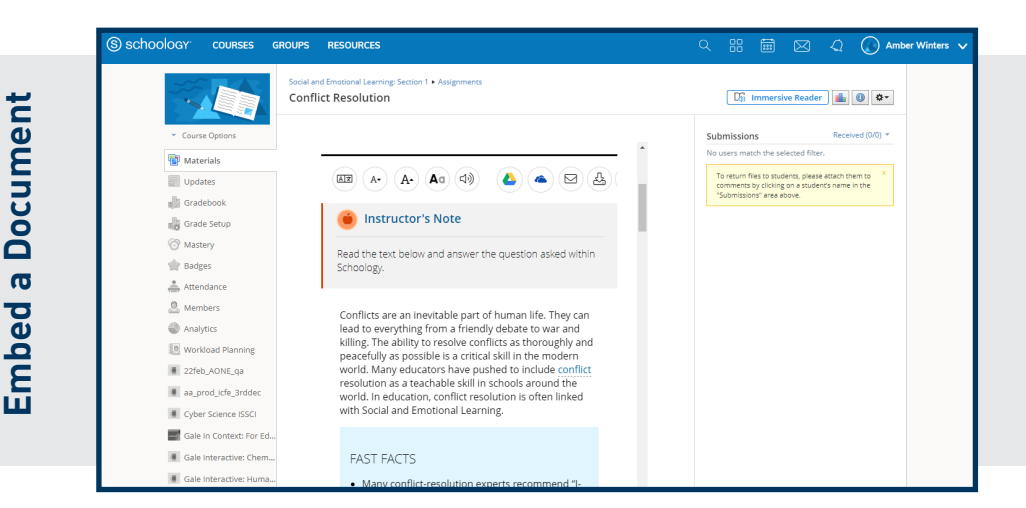

Places the entire result within your assignment, discussion, or quiz.

Students will see any Instructor's Notes or Highlights you added.

Select Embed In Schoology under Send To within any entry.

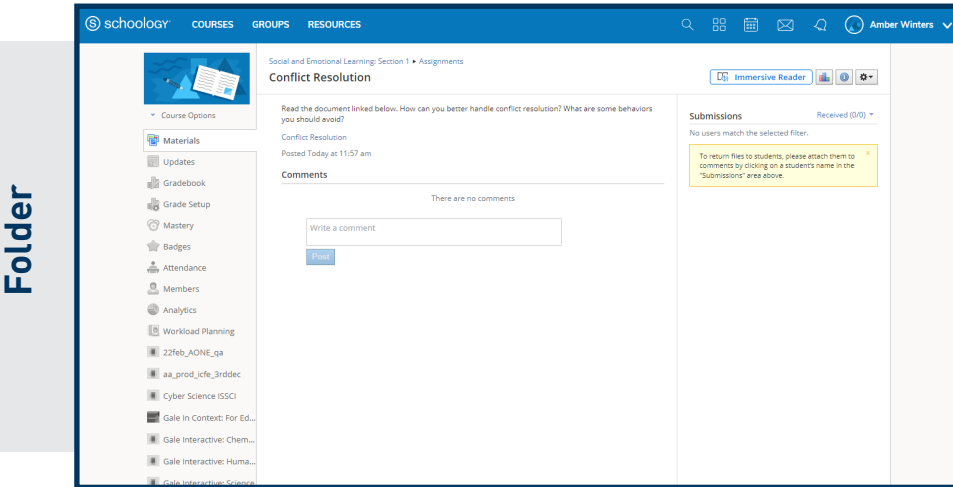

Places a link to your content within the rich content editor.

Select Link In Schoology under Send To to include individual entries as well as fully customized folders.

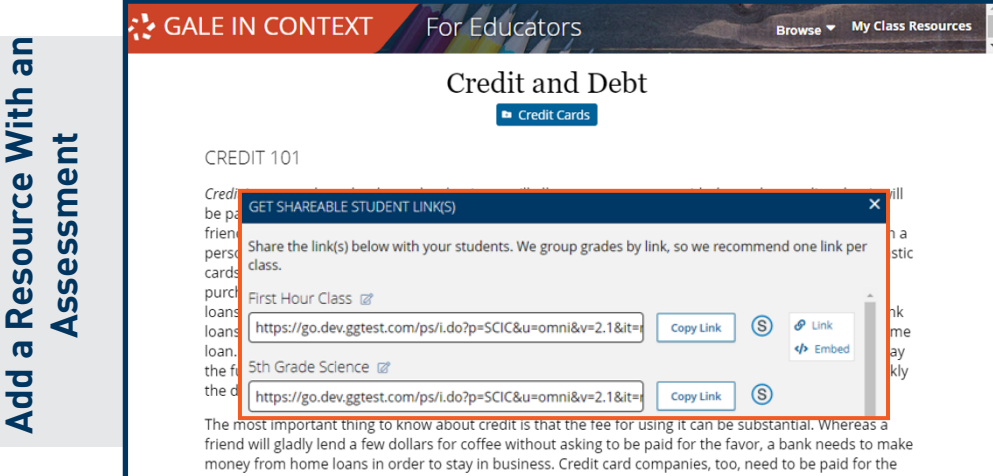

Link or Embed custom Student Links for documents with assigned assessments.

Link to custom Student Links for folders with assigned assessments.

Each specialized link will collect graded results within *Gale In Context: For Educators*.

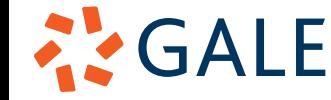

**Link to a Document or** 

Link to a Document or